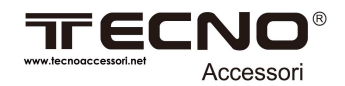

# **Barcode Scanner**

## **TC-BC2D-14W**

**Manuale operativo rapido** 

Grazie per aver acquistato un prodotto della gamma TECNOACCESSORI®. I nostri prodotti sono tutti certificati secondo le normative vigenti e testati da personale qualificato. Nel caso vi siano problemi di funzionamento , vi preghiamo di contattare il nostro servizio assistenza alla seguente e.mail :

**assistenza@tecnoaccessori.net**

oppure collegandovi al nostro sito www.tecnoaccessori.net, potrete collegarvi direttamente al Servizio di assistenza WhatsApp.

#### **Prodotto Importato e Distribuito dal rispettivo Proprietario del Marchio TECNOACCESSORI**®

La TECNOACCESSORI® declina ogni responsabiltà per danni causati dall 'apparecchiatura a persone o cose per uso improprio del prodotto.Non aprire , manomettere, modificare.

*Numero di iscrizione al Registro AEE:* **IT20060000012252 –**  Numero di iscrizione al Registro Pile: **IT20060P00006239-**  Codice Socio CONAI**: 12937010** 

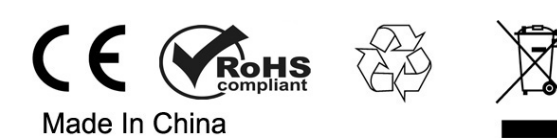

www.tecnoaccessori.net

### Sommario

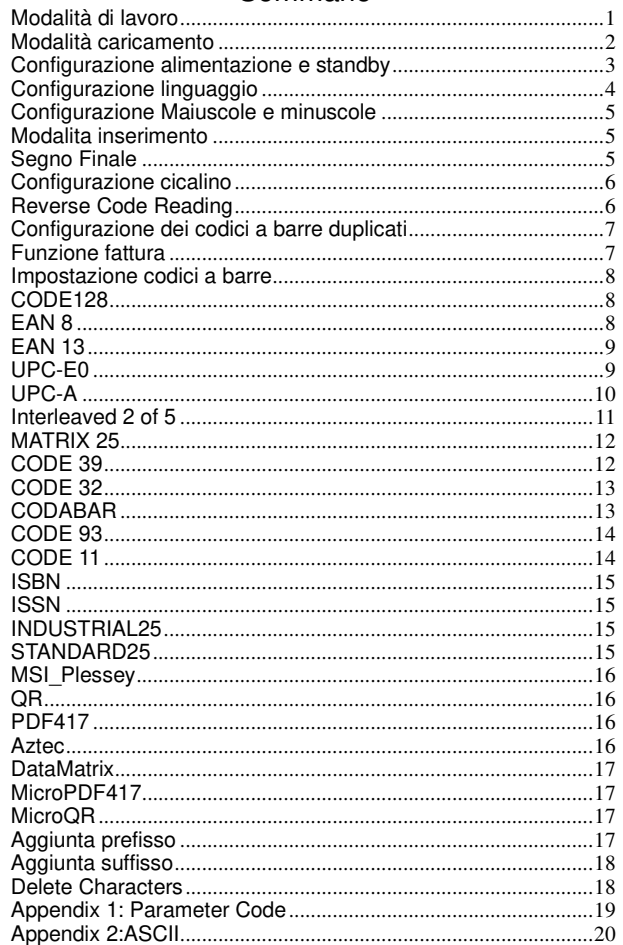

www.tecnoaccessori.net

 ■ **Se lo scanner non funziona o il cicalino suona Di-Di-Di-Di-Di", interrompere l'uso dello scanner e caricarlo immediatamente.** 

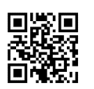

Decodifica Ripristina impostazioni predefinite

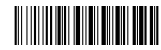

Ripristino impostazioni predefinite wireless

Nota: scansionare "Decoding Restore Defaults" e "Wireless Restore Defaults" per ripristinare lo scanner allo stato di fabbrica.

### Modalità connessione

#### **■Configurazione wireless 2.4G**

1

Il lettore è configurato in default in modalità wireless. Nel caso non funzioni , si prega di rimuovere il ricevitore ,scansionare il codice sottostante ed entro 20 secondi il dispositivo si abbinerà al ricevitore.

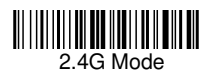

Modalità di caricamento<br>Modalità di caricamento istantaneo: Caricamento istantaneo: W

to istantaneo: Caricamento istantaneo dei dati sul tuo<br>∩ **Moderno dei dati sul tuo**<br>○ **Itià di scrit**a

Modalità di caricamento istantaneo

(1) Caricamento riuscito: il cicalino emette suono "Di". (2)Caricamento fallito: il cicalino emette suono "Di-di-di".

**computer** 

Modalità di archiviazione: in modalità di archiviazione, il codice a barre verrà<br>archiviato nella memoria dello scanner e non verrà visualizzato<br>immediatamente sul computer. Il codice a barre viene visualizzato sul tuo<br>com

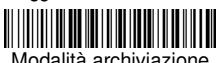

Modalità archiviazione Nota: durante l'uso, se non è possibile caricare i dati, controllare se è impostato sulla modalità di archiviazione.

**►Modalità Salva dati: il codice a barre verrà caricato sul ricevitore in tempo**  reale quando lo scanner si trova nel raggio di trasmissione wireless. Quando lo<br>scanner è fuori dal raggio di trasmissione wireless, i dati verranno archiviati<br>nella memoria dello scanner. Dopo che lo scanner ha raggiunto

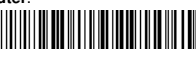

Modalità salva dati

Nota: prima di utilizzare la modalità Salva dati, è meglio eseguire la scansione del

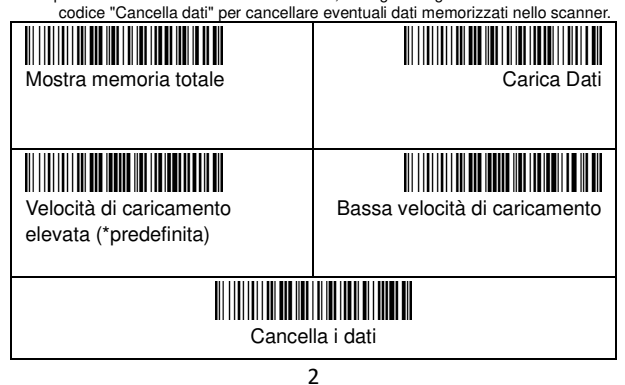

Configurazione alimentazione e standby

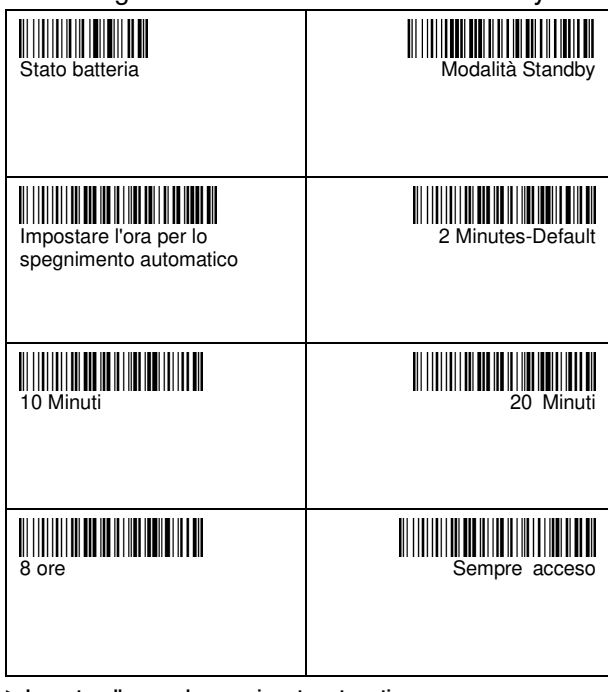

**► Impostare l'ora per lo spegnimento automatico** 

Ad esempio, se si desidera impostare il tempo di spegnimento su 20 minuti. Prima scansiona "Imposta l'ora per lo spegnimento automatico", quindi scansiona "20 minuti".

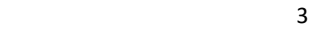

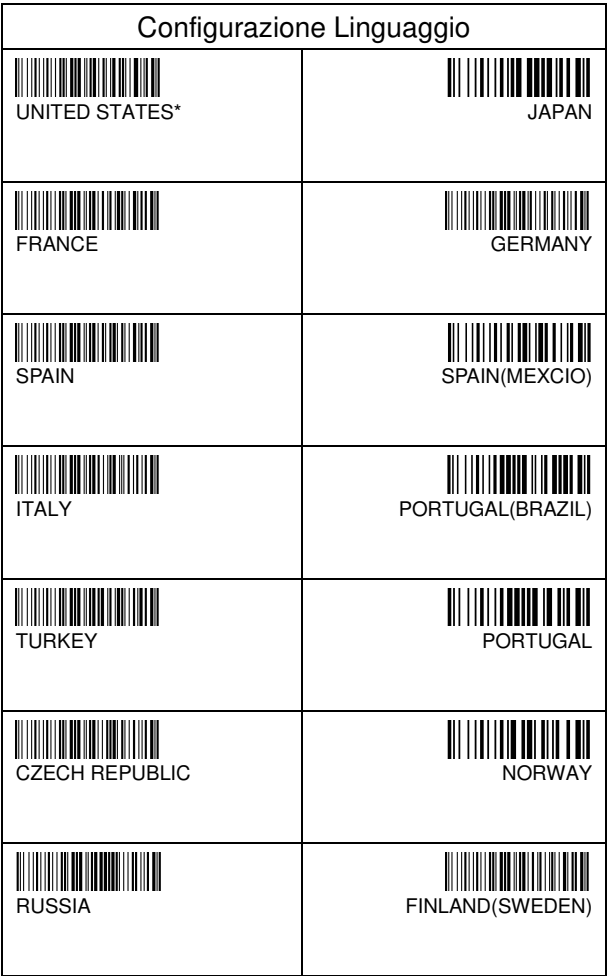

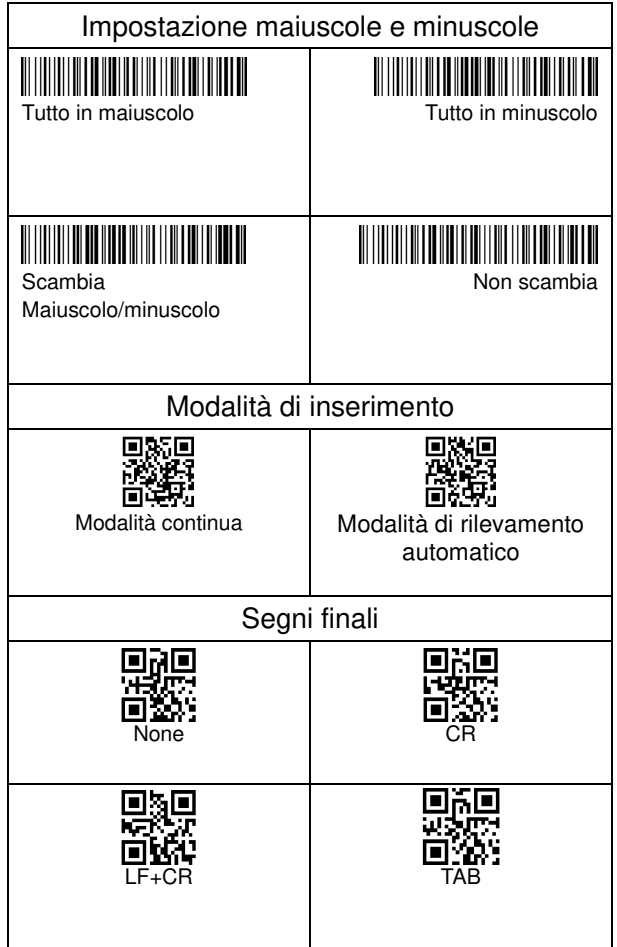

 $5<sup>th</sup>$ 

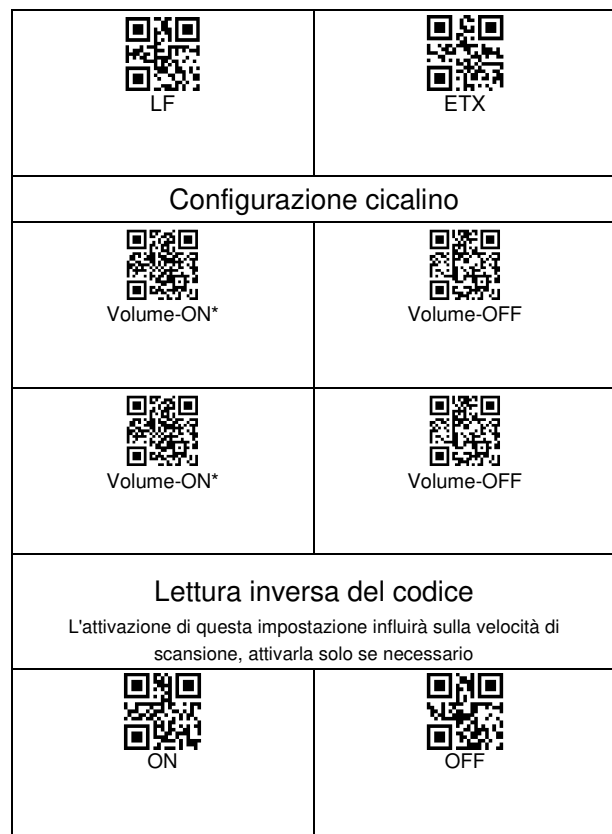

 $\overline{6}$ 

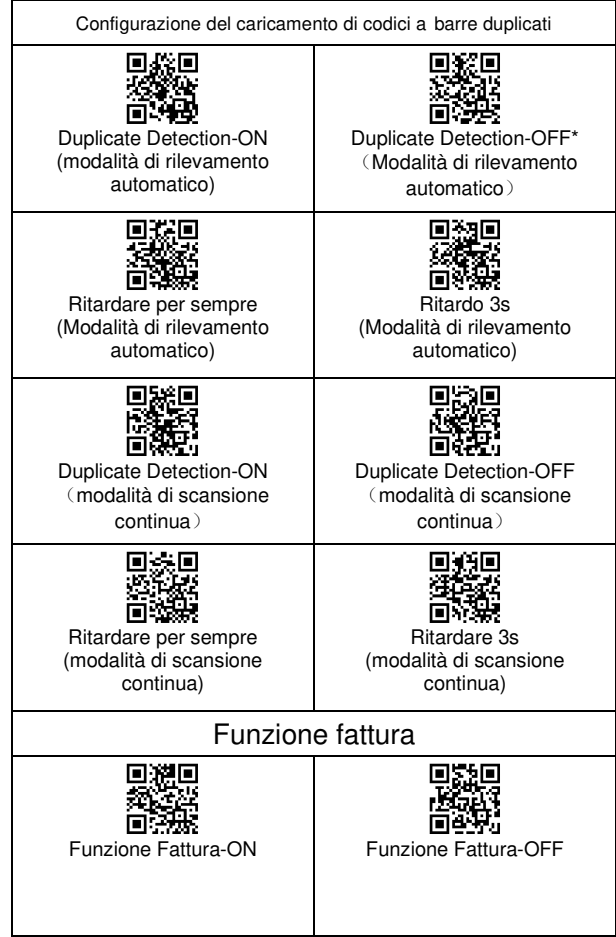

 7  $\overline{7}$ 

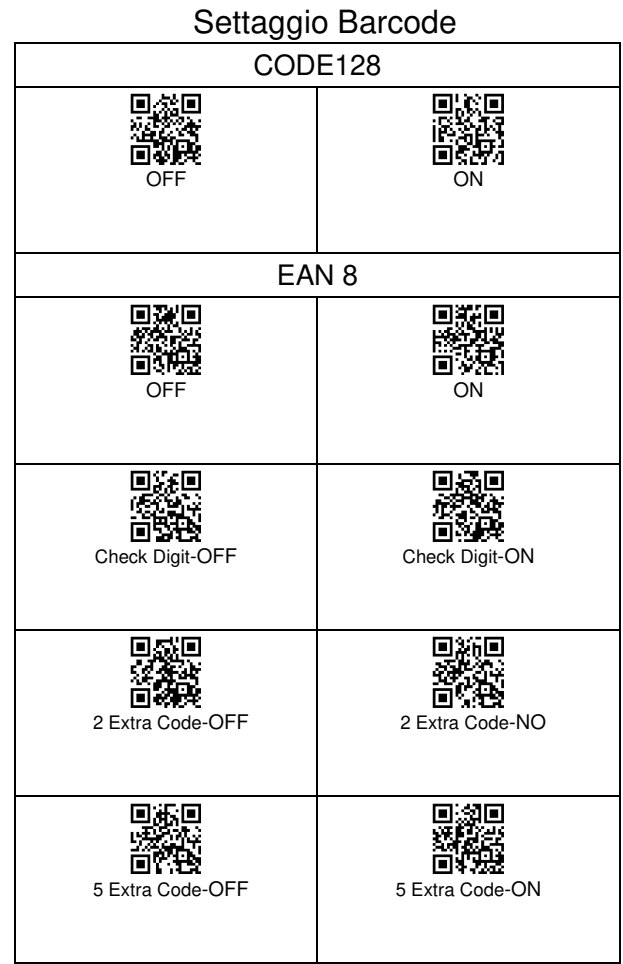

en andere andere andere andere andere andere andere andere andere andere andere andere andere andere andere a<br>Beste andere andere andere andere andere andere andere andere andere andere andere andere andere andere andere

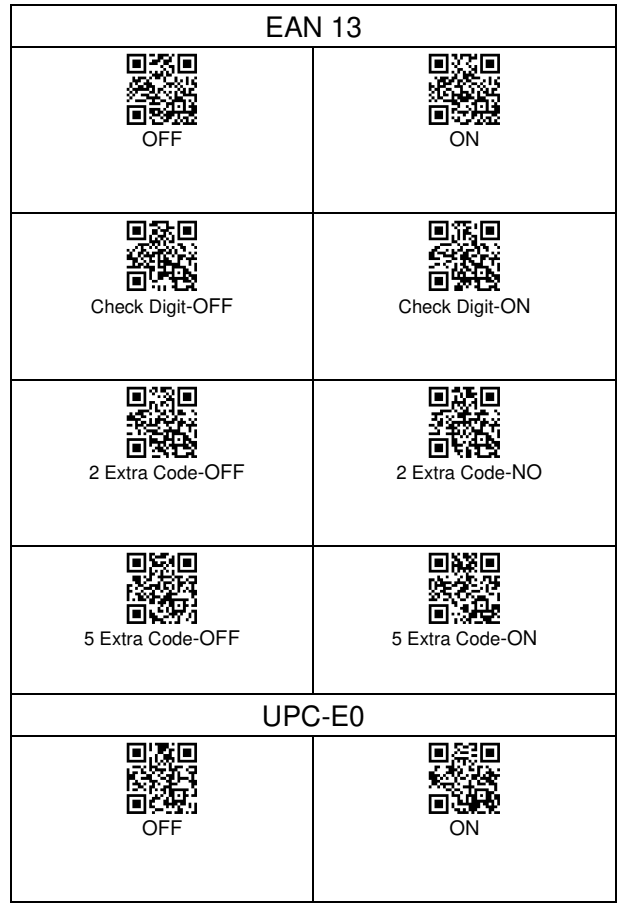

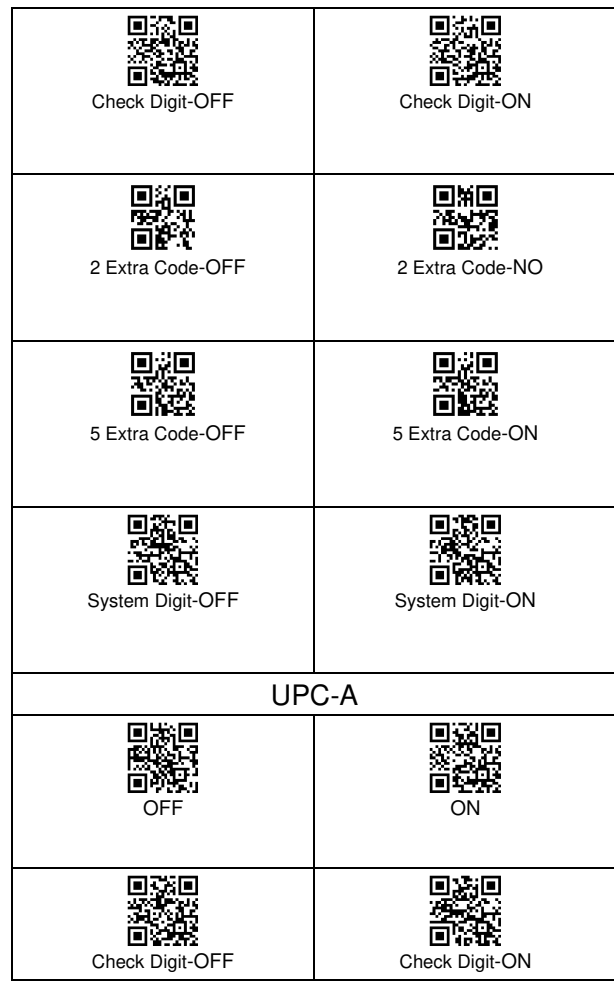

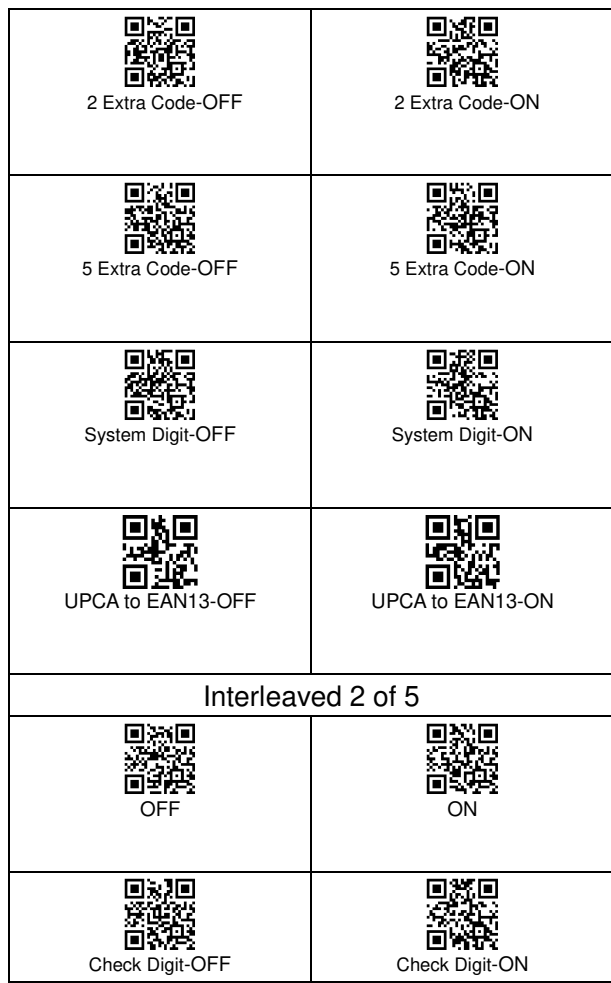

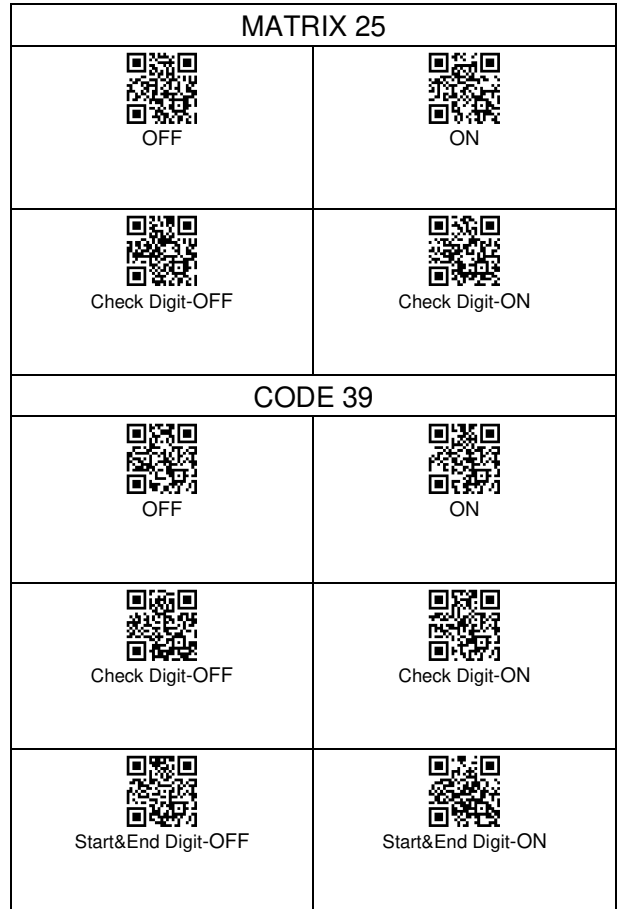

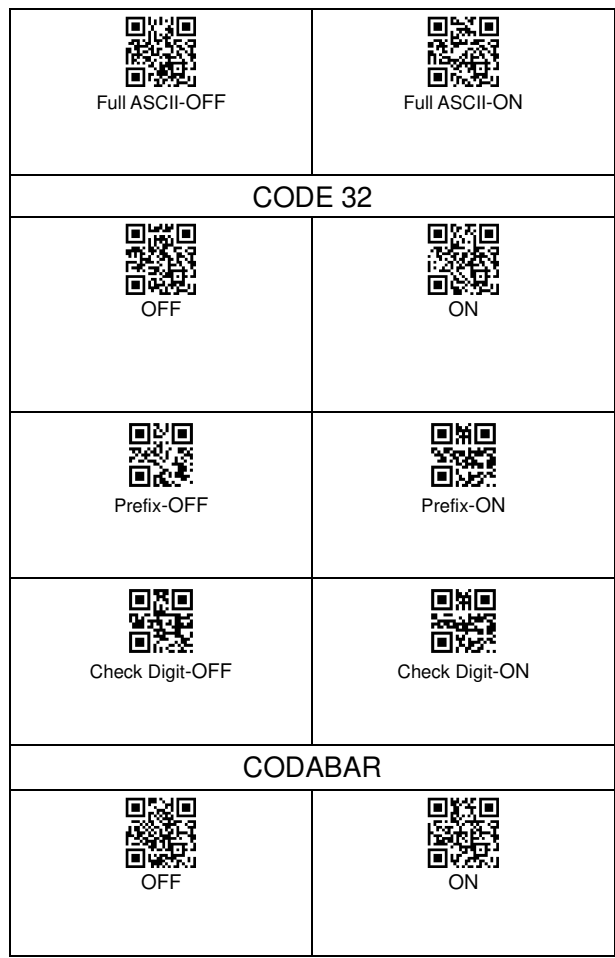

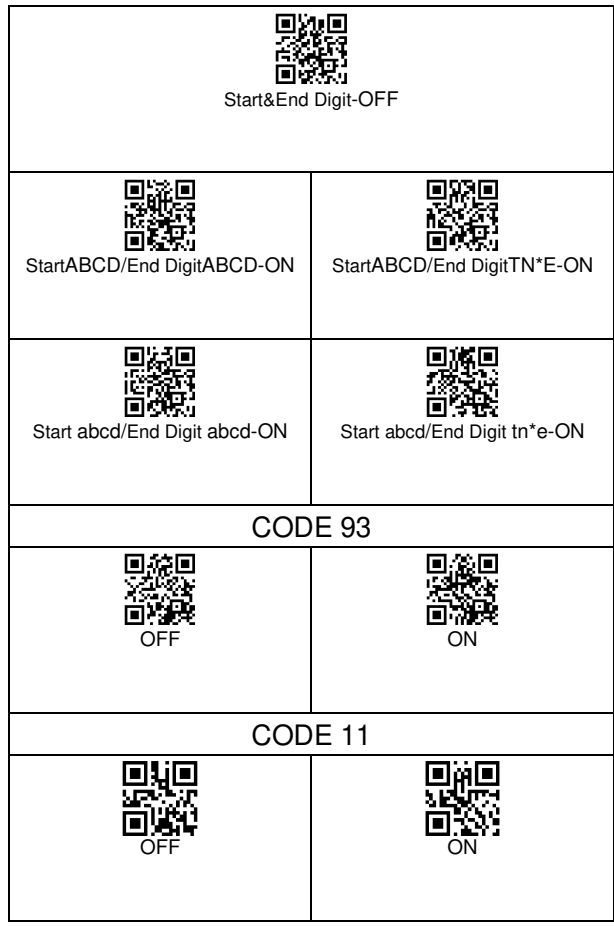

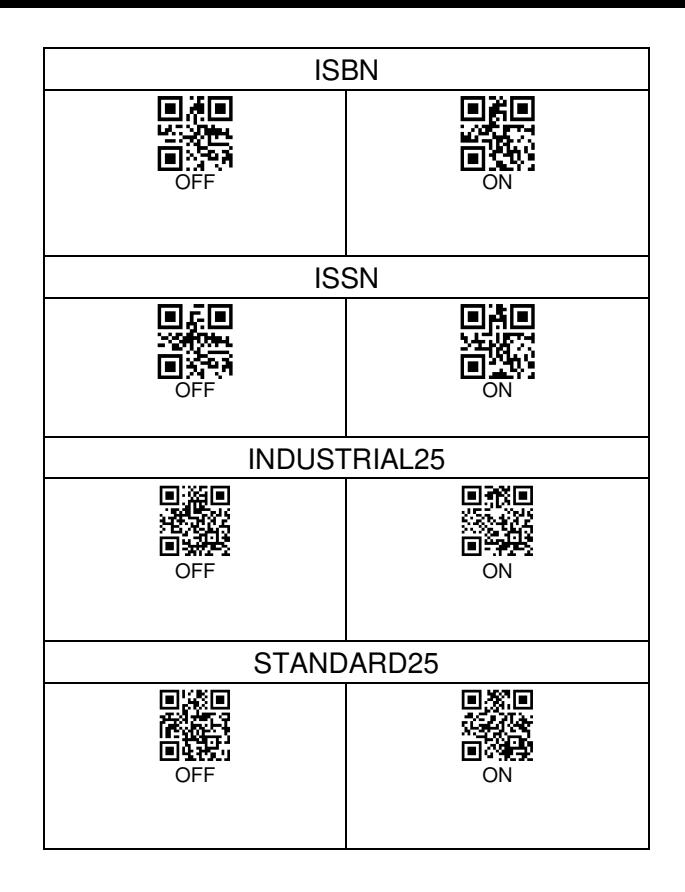

 $\mathbf{1}$ 

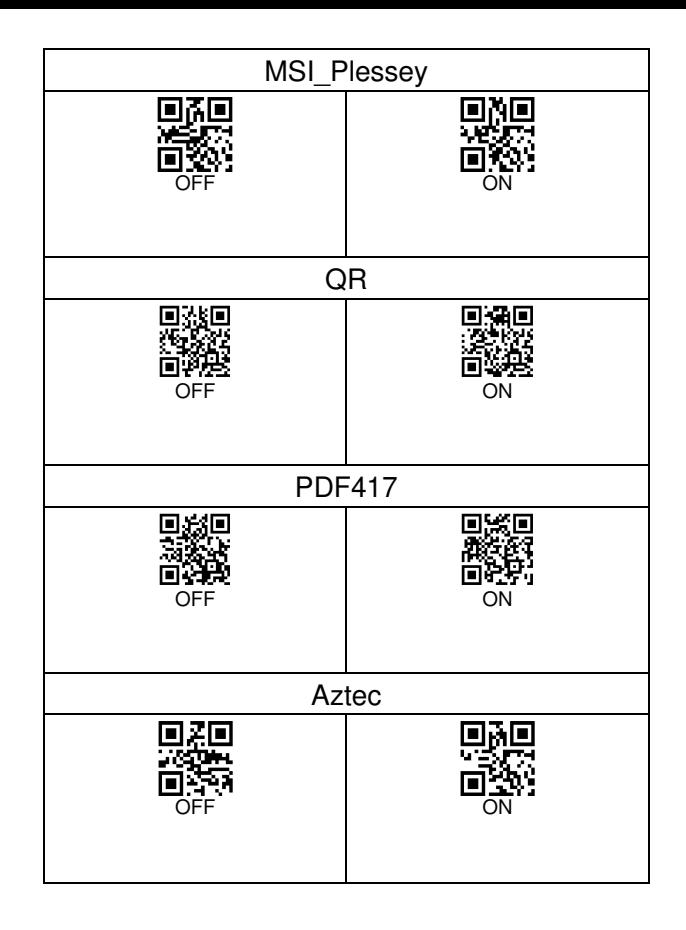

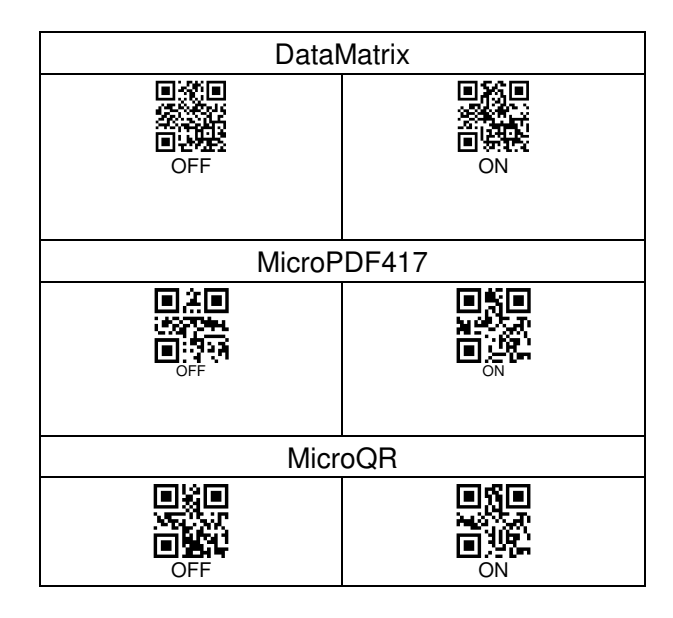

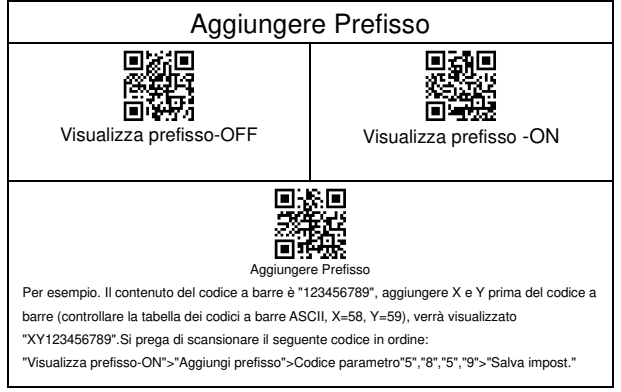

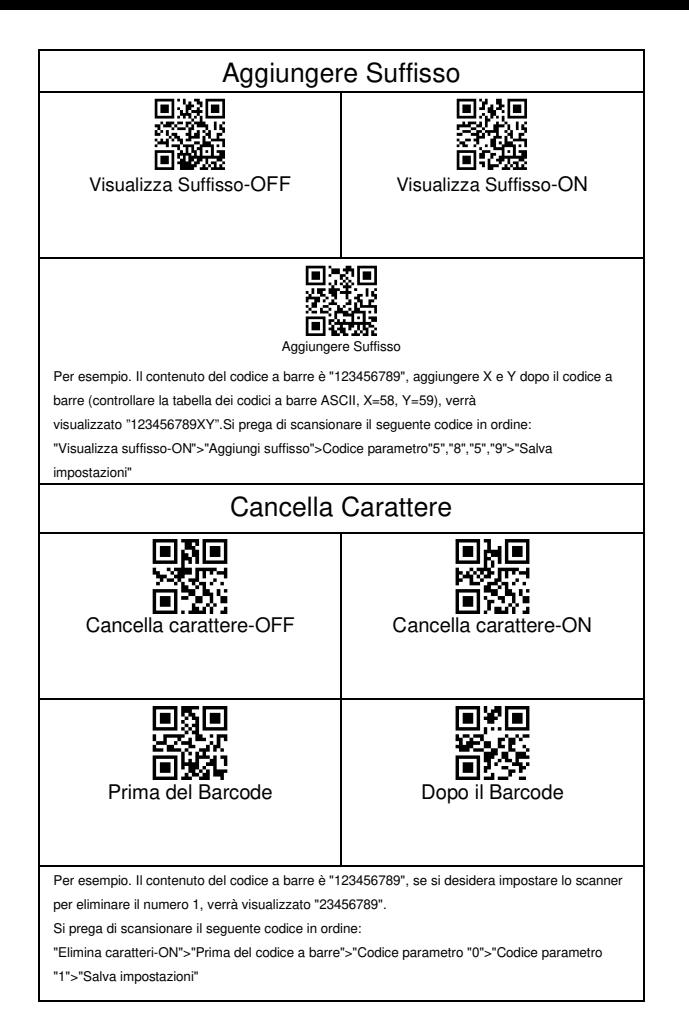

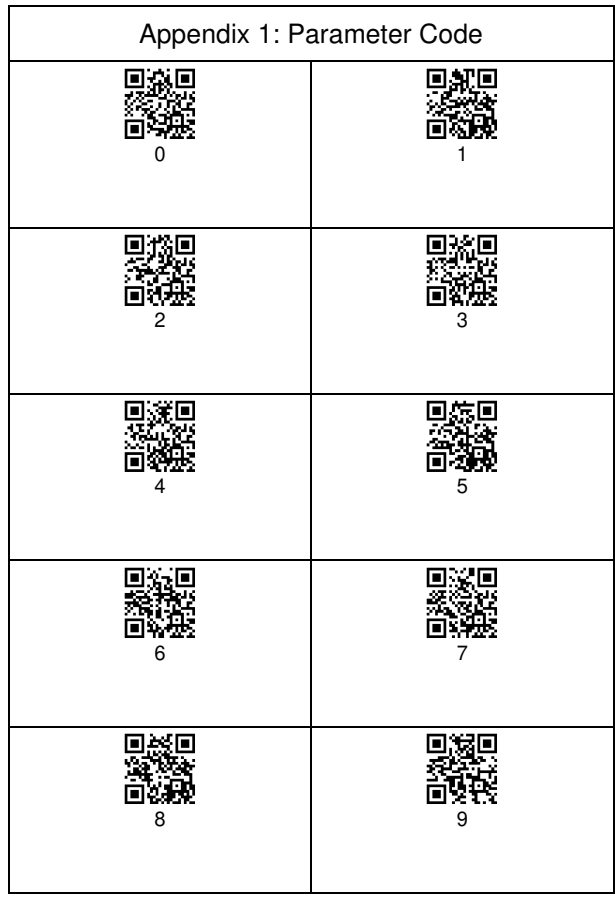

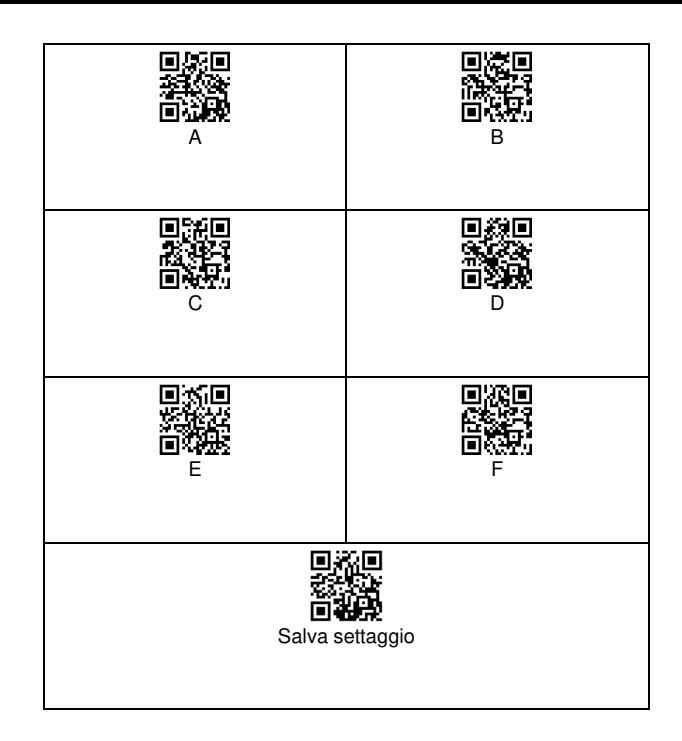

Appendix 2:ASCII

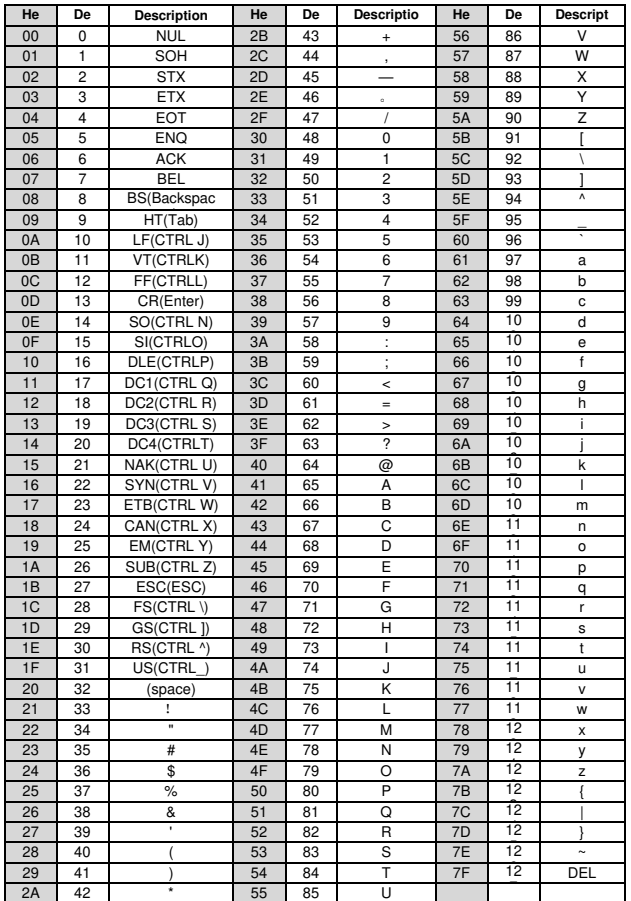

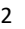